# **[Definiowanie rejestrów](https://pomoc.comarch.pl/altum/20241/documentation/definiowanie-rejestrow-kasowych-bankowych-2020/) [kasowych/bankowych](https://pomoc.comarch.pl/altum/20241/documentation/definiowanie-rejestrow-kasowych-bankowych-2020/)**

Rejestry kasowe/bankowe są narzędziami księgowymi wykorzystywanymi w celu rejestracji operacji związanych z przepływem pieniężnym, czyli wpływów i wydatków w kasie lub na rachunku bankowym. Każdy rejestr kasowy odpowiada jednemu stanowisku kasowemu, natomiast każdy rejestr bankowy odpowiada jednemu rachunkowi bankowemu.

Lista rejestrów kasowych/bankowych dostępna jest z poziomu *Finanse* pod przyciskiem [**Rejestry kasowe/bankowe**].

Na liście widoczne są wszystkie rejestry kasowe/bankowe dostępne w danej firmie.

Na liście znajdują się standardowe przyciski opisane w artykule [Standardowe przyciski](https://pomoc.comarch.pl/altum/20241/documentation/standardowe-przyciski/) oraz dodatkowo:

[**Odczytaj saldo rachunku**] – przycisk aktywny jest wyłącznie dla rejestrów typu *Bank*, powiązanych z bankiem, na którym został zaznaczony parametr *Wymiana danych za pomocą Web Service*. Po wybraniu przycisku nawiązywane jest połączenie z adresem usługi wskazanym w formacie importu typu *Web service*. Po prawidłowym pobraniu salda wyświetlone zostaje okno *Bieżące saldo rachunku*, zawierające informacje o numerze rachunku w formacie IBAN, zaksięgowanym saldzie oraz dostępnych środkach.

| 覃<br>Rejestry kasowo - ba X                                         |                             |                        |                         |             |         |  |  |  |  |  |  |
|---------------------------------------------------------------------|-----------------------------|------------------------|-------------------------|-------------|---------|--|--|--|--|--|--|
| $X \times \mathbb{C}$ be $\mathbb{R}$ $\mathbb{R}$<br>÷             |                             |                        |                         |             |         |  |  |  |  |  |  |
| Przeciągnij nagłówek kolumny tutaj, aby pogrupować po tej kolumnie. |                             |                        |                         |             |         |  |  |  |  |  |  |
| Kod                                                                 | Nazwa                       | Waluta                 | Aktywny                 | Typ         | Rodzaj  |  |  |  |  |  |  |
| $P$ $R$ $R$                                                         | <b>B</b> BC                 | <b>B</b> <sub>BC</sub> | $\Box$                  | $=$         | $=$     |  |  |  |  |  |  |
| ▶ Kasa gotówkowa                                                    | Kasa gotówkowa              | <b>PLN</b>             | $\overline{\mathbf{v}}$ | Kasa        | Lokalny |  |  |  |  |  |  |
| <b>PKO BP</b>                                                       | PKO BP                      | <b>PLN</b>             | $\blacktriangledown$    | <b>Bank</b> | Lokalny |  |  |  |  |  |  |
| Rejestr Bank MOB1                                                   | Rejestr typu Bank dla MOB1  | <b>PLN</b>             | $\blacktriangledown$    | <b>Bank</b> | Lokalny |  |  |  |  |  |  |
| Rejestr Kasa MOB1 OD                                                | Rejestr typu Kasa Odleły dl | <b>PLN</b>             | $\blacktriangledown$    | Kasa        | Odległy |  |  |  |  |  |  |
| RKClothes&Beauty                                                    | RKClothes&Beauty            | <b>PLN</b>             | $\blacktriangledown$    | Kasa        | Lokalny |  |  |  |  |  |  |
| RBClothes&Beauty                                                    | RBClothes&Beauty            | <b>PLN</b>             | $\blacktriangledown$    | <b>Bank</b> | Lokalny |  |  |  |  |  |  |
| <b>RKCB POS1</b>                                                    | RejestrKasowyCB POS1        | <b>PLN</b>             | $\blacktriangledown$    | Kasa        | Lokalny |  |  |  |  |  |  |
| RKCB_POS2                                                           | RejestrKasowyCB_POS2        | <b>PLN</b>             | $\blacktriangledown$    | Kasa        | Lokalny |  |  |  |  |  |  |
| <b>RBCB POS1</b>                                                    | RejestrBankowyCB_POS1       | <b>PLN</b>             | $\blacktriangledown$    | <b>Bank</b> | Lokalny |  |  |  |  |  |  |
| <b>RBCB POS2</b>                                                    | RejestrBankowyCB POS2       | <b>PLN</b>             | $\blacktriangledown$    | <b>Bank</b> | Lokalny |  |  |  |  |  |  |
| <b>RKFood</b>                                                       | <b>RKFood</b>               | <b>PLN</b>             | $\blacktriangledown$    | Kasa        | Lokalny |  |  |  |  |  |  |
| <b>RBFood</b>                                                       | <b>RBFood</b>               | <b>PLN</b>             | $\blacktriangledown$    | <b>Bank</b> | Lokalny |  |  |  |  |  |  |
| <b>RKF_POSKRK</b>                                                   | Rejestr kasowy Food POS     | <b>PLN</b>             | $\blacktriangledown$    | Kasa        | Lokalny |  |  |  |  |  |  |
| <b>RBF_POSKRK</b>                                                   | Rejestr bankowy Food PO PLN |                        | $\blacktriangledown$    | <b>Bank</b> | Lokalny |  |  |  |  |  |  |

Lista rejestrów kasowych/bankowych

### **Definiowanie nowego rejestru kasowego/bankowego**

W celu zdefiniowania nowego rejestru należy wybrać przycisk [**Dodaj**] z grupy przycisków *Lista*.

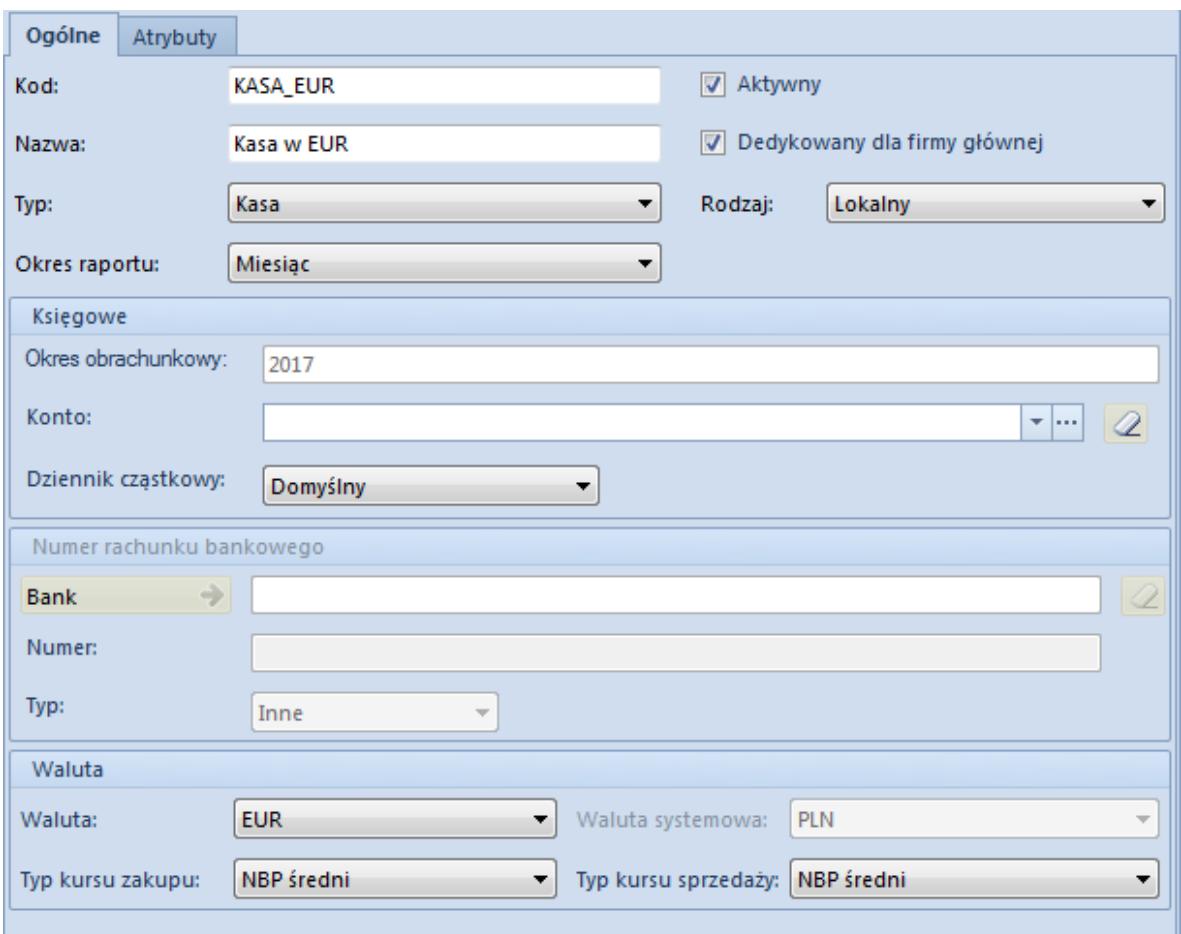

Formularz rejestru walutowego

Formularz rejestru składa się z elementów:

#### **Zakładka** *Ogólne*

#### **Sekcja** *Ogólne*

Pola obligatoryjne do wypełnienia:

- **Kod** skrócona nazwa rejestru. Kod może zawierać do 50 znaków (liter i/lub cyfr) i musi być unikalny.
- **Nazwa** nazwa może zawierać do 50 znaków (liter i/lub cyfr)

Pozostałe pola:

- **Typ** typ rejestru wybierany z predefiniowanej listy. Dostępne do wyboru typy to: *Kasa* lub *Bank*.
- **Rodzaj** rodzaj rejestru wybierany z predefiniowanej listy. Dostępne to wyboru rodzaje to: *Lokalny* i *Odległy*.
- **Okres raportu** domyślny okres obowiązywania raportu w danym rejestrze. Dostępne do wyboru wartości to: *Dzień, Tydzień, Miesiąc* oraz *Dowolnie zdefiniowany*. Wybrany na rejestrze okres będzie następnie proponowany na nowo tworzonych raportach, z możliwością zmiany przez użytkownika.
- **Aktywny** parametr jest domyślnie włączony i warunkuje aktywność rejestru. Jego odznaczenie dezaktywuje dany rejestr i uniemożliwia jego dalsze wykorzystywanie w systemie.
- **Dedykowany dla firmy głównej**  parametr decyduje, czy rejestr jest przeznaczony do pracy w firmie głównej. Parametr jest nieaktywny, jeżeli rejestr jest dołączony do jakiegokolwiek centrum typu *Firma*.

Wartość domyślna parametru podczas dodawania nowego rejestru kasowego/bankowego:

- z poziomu listy rejestrów kasowych/bankowych dla użytkownika zalogowanego w firmie głównej lub centrum będącym w gałęzi bezpośrednio pod firmą główną – parametr zaznaczony z możliwością odznaczenia
- z poziomu listy rejestrów kasowych/bankowych dla użytkownika zalogowanego w centrum typu *Firma* lub centrum podrzędnym do centrum typu *Firma* – parametr odznaczony bez możliwości zaznaczenia
- z poziomu struktury praw w firmie głównej parametr zaznaczony z możliwością odznaczenia
- z poziomu struktury praw w centrum typu *Firma* parametr odznaczony bez możliwości zaznaczenia

#### **Sekcja** *Księgowe*

- **Okres obrachunkowy** wskazuje bieżący okres obrachunkowy, pole nieedytowalne
- **Konto księgowe** pozwala na wskazanie konta księgowego z

[planu kont](https://pomoc.comarch.pl/altum/20241/documentation/modul-ksiegowosc/ksiegowosc-plan-kont/). Po wybraniu przycisku <a>
konto jest usuwane z tego pola.

**Dziennik cząstkowy** – pozwala wskazać dziennik ze zdefiniowanej listy [dzienników cząstkowych](https://pomoc.comarch.pl/altum/20241/documentation/modul-ksiegowosc/konfiguracja-modul-ksiegowosc/definiowanie-dziennikow-czastkowych/)

**Sekcja** *Numer rachunku bankowego* – aktywna wyłącznie dla rejestru o typie *Bank*

- **Bank** nazwa banku prowadzącego rachunek bankowy. Wybranie przycisku **+** otwiera listę zdefiniowanych w systemie banków.
- **Numer** numer konta bankowego
- **Typ** typ numeracji rachunku bankowego stosowany przez bank. Dostępne do wyboru typy to: *IBAN*, *NRB* i *Inne*. Międzynarodowy Numer Rachunku Bankowego (IBAN) używany jest przez banki w rozliczeniach transgranicznych. Numer Rachunku Bankowego (NRB) stosowany jest w rozliczeniach krajowych.

#### **Sekcja** *Waluta*

**Waluta** – symbol waluty, w jakiej prowadzony jest rejestr. Należy wybrać walutę z listy.

W przypadku wybrania waluty innej niż systemowa, w sekcji *Waluta* pojawiają się dodatkowe pola:

- **Waluta systemowa** waluta systemowa danej firmy, pole nieedytowalne
- **Typ kursu zakupu** pozwala na wybór kursu walut dla dokumentów zakupu. Szczegółowy opis znajduje się w artykule [Rejestry walutowe.](https://pomoc.comarch.pl/altum/20241/documentation/finanse/rejestry-kasowo-bankowe/rejestry-walutowe/)
- **Typ kursu sprzedaży** pozwala na wybór kursu walut dla dokumentów sprzedaży. Szczegółowy opis znajduje się w artykule [Rejestry walutowe.](https://pomoc.comarch.pl/altum/20241/documentation/finanse/rejestry-kasowo-bankowe/rejestry-walutowe/)

Podczas dodawania nowego rejestru kasowego/bankowego lub edycji istniejącego rejestru istnieje możliwość zdefiniowania nowej waluty lub nowego typu kursu, używając do tego odpowiednio przycisków [**Dodaj**] lub [**Dodaj typ kursu**].

#### **Zakładki** *Historia zmian***,** *Atrybuty*

Szczegółowy opis zakładki znajduje się w artykule [Zakładka](https://pomoc.comarch.pl/altum/20241/documentation/handel-i-magazyn/dokumenty-ogolne/formularze-dokumentow/zakladka-kody-rabatowe-opis-analityczny-atrybuty-zalaczniki-i-historia-zmian/) [Kody Rabatowe, Opis analityczny, Atrybuty, Załączniki,](https://pomoc.comarch.pl/altum/20241/documentation/handel-i-magazyn/dokumenty-ogolne/formularze-dokumentow/zakladka-kody-rabatowe-opis-analityczny-atrybuty-zalaczniki-i-historia-zmian/) [Historia zmian](https://pomoc.comarch.pl/altum/20241/documentation/handel-i-magazyn/dokumenty-ogolne/formularze-dokumentow/zakladka-kody-rabatowe-opis-analityczny-atrybuty-zalaczniki-i-historia-zmian/).

## **[Rejestry walutowe](https://pomoc.comarch.pl/altum/20241/documentation/rejestry-walutowe/)**

W systemie istnieje możliwość przypisania waluty do danego rejestru. Domyślnie każdy nowy rejestr dodawany jest w walucie systemowej. Jeżeli ma to być rejestr w innej walucie niż systemowa, użytkownik powinien ustawić walutę na formularzu rejestru, a następnie wybrać z listy [typ kursu](https://pomoc.comarch.pl/altum/20241/documentation/konfiguracja-systemu/dostepne-slowniki/kursy-walut/) zakupu i typ kursu sprzedaży.

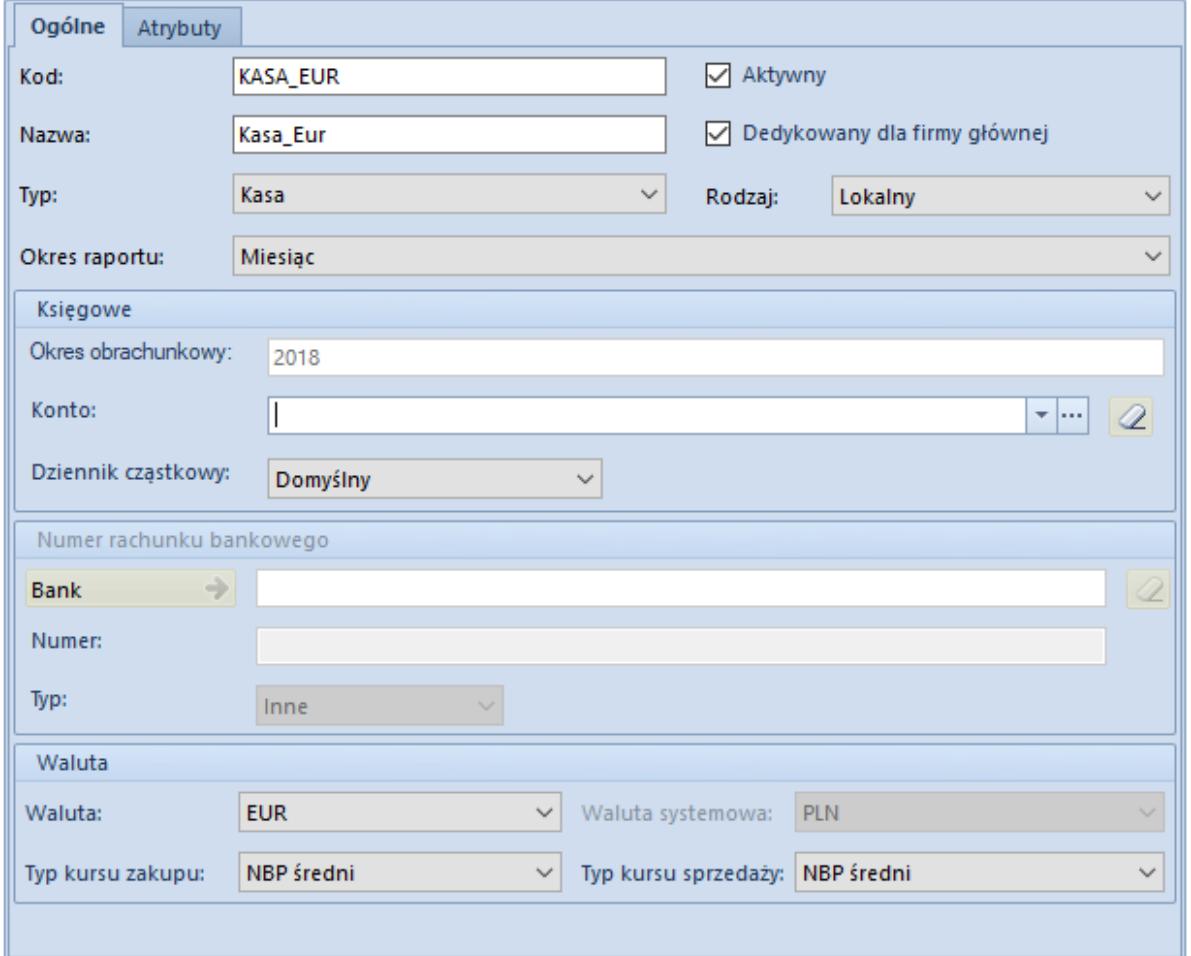

Formularz rejestru walutowego

**Uwaga** 

Zmiana waluty rejestru jest możliwa wyłącznie, jeżeli do rejestru nie został jeszcze dodany żaden raport. W przypadku rejestrów bankowych kurs jest ustalany przez bank. Oznacza to, że przelew w EUR na konto w PLN będzie przeliczany kursem określonym przez bank, w którym konto jest założone, a nie na podstawie średniego kursu NBP. Rejestr powinien mieć przypisany typ kursu zakupu i sprzedaży. Dzięki tak zdefiniowanemu rejestrowi, będzie można wykonywać m.in. poprawne przeliczenia przychodów/rozchodów oraz salda na raporcie w zależności od rodzaju operacji.

Jeżeli rejestr ma przypisaną:

- walutę systemową, wówczas do raportu w tym rejestrze mogą zostać wprowadzone operacje w dowolnej walucie
- walutę inną niż systemowa, wówczas do raportu w tym rejestrze mogą zostać wprowadzone wyłącznie operacje w walucie rejestru

# **[Powiązanie formy płatności z](https://pomoc.comarch.pl/altum/20241/documentation/powiazanie-formy-platnosci-z-rejestrem/) [rejestrem](https://pomoc.comarch.pl/altum/20241/documentation/powiazanie-formy-platnosci-z-rejestrem/)**

Przedsiębiorstwa mogą posiadać rozbudowaną strukturę rejestrów kasowych/bankowych wynikającą z posiadania wielu kas gotówkowych oraz kont bankowych. Dodatkowo, przedsiębiorstwa posiadają zazwyczaj dużą ilość zdefiniowanych form płatności.

W związku z powyższym, w systemie istnieje możliwość powiązania formy płatności z danym rejestrem kasowym/bankowym. Po dokonaniu takiego powiązania, przy każdorazowym wyborze danej formy płatności w oknie automatycznej zapłaty lub na płatności podpowie się domyślny rejestr kasowo/bankowy. Przypisania takiego dokonuje się z poziomu *Konfiguracja* –> *Struktura firmy* –> *Dostępność obiektów*, panel *Formy płatności*, kolumna *Rejestr- zapłata*.

| 覃<br>Obiekty dla centrum: X |                               |  |                          |             |                         |                         |                         |                 |                      |                         |        |                         |
|-----------------------------|-------------------------------|--|--------------------------|-------------|-------------------------|-------------------------|-------------------------|-----------------|----------------------|-------------------------|--------|-------------------------|
| Lista obiektów              |                               |  | 61<br>最大                 |             |                         |                         |                         |                 |                      |                         |        |                         |
|                             | Nazwa                         |  | Nazwa                    | Typ         | Domyślna                | Sprzedaż                | Zakup                   | Rejestr-zapłata | Potwierdzenie        | Aktywny                 | Rodzaj | Rejestrow               |
|                             | $P$ B BC                      |  | $P$ BBC                  | <b>B</b> BC | $\Box$                  | $\square$               | $\Box$                  | -               | $\square$            | $\square$               | $=$    | $\Box$                  |
|                             | Magazyny                      |  | $\triangleright$ Gotówka | Gotówka     | $\overline{\mathbf{v}}$ | $\Delta$                | $\blacktriangleleft$    | RKCB_POS2       | $\blacktriangledown$ | $\blacktriangleleft$    |        | $\Box$                  |
|                             | Punkty odbioru                |  | Przelew                  | Bank        | $\Box$                  | $\overline{\mathbf{N}}$ | $\blacktriangledown$    | RBClothes&B     | $\blacktriangledown$ | $\overline{\mathbf{v}}$ |        | $\Box$                  |
|                             | Rejestry kasowo-bankowe       |  | Polecenie                | <b>Bank</b> | $\Box$                  | $\Delta$                | $\blacktriangledown$    | RBClothes&B     | $\Box$               | $\overline{\mathbf{v}}$ |        | $\Box$                  |
|                             | ▶ Formy płatności             |  | Bon własny               | Bon własny  | $\Box$                  | $\Delta$                | $\overline{\mathbf{v}}$ | RKClothes&B     | $\blacktriangledown$ | $\overline{\mathbf{v}}$ |        | $\overline{\mathbf{v}}$ |
|                             | Dzienniki czastkowe           |  | Kompensata Bank          |             | $\Box$                  | $\overline{\mathbf{v}}$ | $\blacktriangledown$    | RBClothes&B     | $\Box$               | $\blacktriangledown$    |        | $\Box$                  |
|                             | <b>Rejestry VAT</b>           |  | Bon zewn                 | Bon zewn    | $\Box$                  | $\Box$                  | $\blacktriangledown$    | RKClothes&B     | $\blacktriangledown$ | $\overline{\mathbf{v}}$ |        | $\overline{\mathbf{v}}$ |
|                             | Zestawienia księgowe          |  | Karta                    | Karta       | $\Box$                  | $\Delta$                | $\blacktriangledown$    | RKClothes&B     | $\Box$               | $\blacktriangledown$    |        | $\Box$                  |
|                             | Schematy księgowań            |  |                          |             |                         |                         |                         |                 |                      |                         |        |                         |
|                             | Schematy księgowań okresowych |  |                          |             |                         |                         |                         |                 |                      |                         |        |                         |
|                             | Typy cen                      |  |                          |             |                         |                         |                         |                 |                      |                         |        |                         |
|                             | Typy kursów                   |  |                          |             |                         |                         |                         |                 |                      |                         |        |                         |
|                             | <b>Serie</b>                  |  |                          |             |                         |                         |                         |                 |                      |                         |        |                         |
|                             | Grupy kontrahentów            |  |                          |             |                         |                         |                         |                 |                      |                         |        |                         |
|                             | Grupy artykułów               |  |                          |             |                         |                         |                         |                 |                      |                         |        |                         |
|                             | Rodzaje bonów                 |  |                          |             |                         |                         |                         |                 |                      |                         |        |                         |
|                             | Grupy środków trwałych        |  |                          |             |                         |                         |                         |                 |                      |                         |        |                         |
|                             |                               |  |                          |             |                         |                         |                         |                 |                      |                         |        |                         |
|                             |                               |  |                          |             |                         |                         |                         |                 |                      |                         |        |                         |
|                             |                               |  |                          |             |                         |                         |                         |                 |                      |                         |        |                         |

Kolumna Rejestr- zapłata

W kolumnie *Rejestr – zapłata* możliwe do wyboru są rejestry dostępne w danym centrum struktury firmy. Użytkownik może wybrać także opcję *<brak>* co oznacza, że do danej formy płatności nie jest przypisany domyślny rejestr k/b i należy wybrać go ręcznie w oknie automatycznej zapłaty bądź na płatności.

Na operacji kasowej/bankowej wygenerowanej automatycznie podczas zapłaty, ustawiany jest rejestr wybrany w oknie automatycznej zapłaty. Użytkownik ma możliwość zmiany rejestru w zakresie rejestrów dostępnych dla danego typu dokumentu w centrum, które jest wystawcą dokumentu.

System umożliwia przypisanie do danego kontrahenta określonej formy płatności. Tę formę płatności system automatycznie podpowiada na dokumentach dla tego kontrahenta. Dodatkowo, na szczegółach płatności dokumentu podpowiada się rejestr, który w *Konfiguracji* jest przypisany do tej formy płatności. W przypadku zmiany formy płatności na nagłówku dokumentu, system automatycznie zaktualizuje przypisany do niej rejestr.